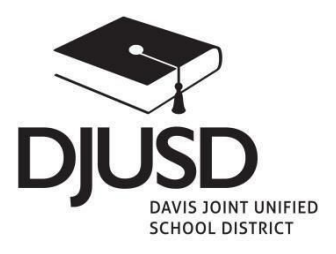

## **DJUSD Pre-Enrollment Instructions**

**All students NEW to Davis Joint Unified School District must have a legal parent/guardian complete the Pre-Enrollment process, which includes pressing SUBMIT and PRINTING out the Pre-Enrollment Confirmation form. Pre-Enrollment MUST be submitted prior to visiting the District Office (526 B Street) to provide all DJUSD Required Registration Documents. Please call the Pre-Enrollment helpdesk at (530) 757-5300 x 117, or visit District Office for assistance during regular business hours, M-F 7:30 am - 4 pm.**

# **I N S T R U C T I O N S:**

- 1. Go to [https://preenroll.djusd.net](https://preenroll.djusd.net/) and CREATE AN ACCOUNT. *Note: You will use a valid email and create a password to be used for Pre-Enrollment only.*
- 2. Select Language: At top of introductory page, there is a language option with a dropdown for English or Spanish.
- 3. Under Login, click on "Start a New Pre-Enrollment":

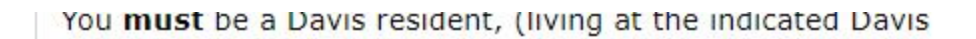

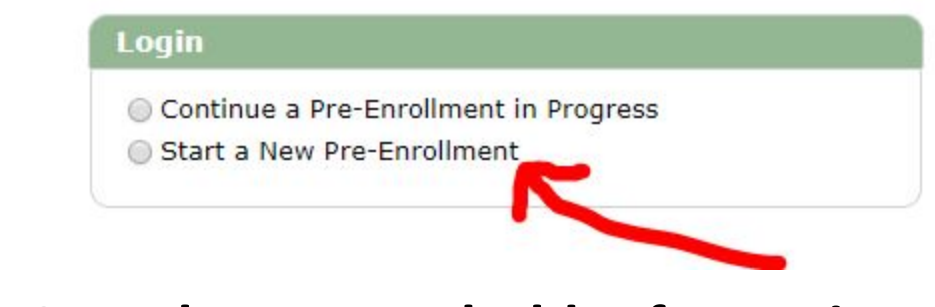

#### 4. **Complete Household Information:**

Please fill in the address (following below example) and an email.

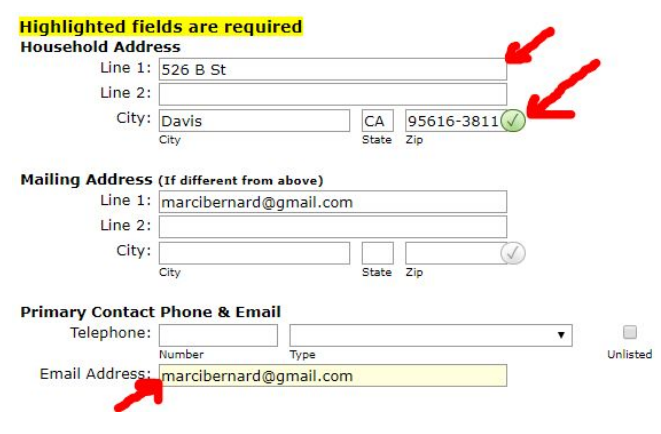

### **Complete dropdown for living situation:**

If none apply, please select n/a. Press "Submit" at the TOP to proceed to next section.

5. **Students** – Screen will show household information. On left of screen under "Students" press ADD to enter student information. Complete all fields in yellow and any other fields that apply. Press "Submit" at the TOP to add another student or move on to Parent/Guardian Contact Information.

### 6. **Parent/Guardian Contact Information:** Fill in yellow fields

and any other fields that apply. Where it says "Add Phone", you must click here and add at least one contact phone number.

#### **Highlighted fields are required**

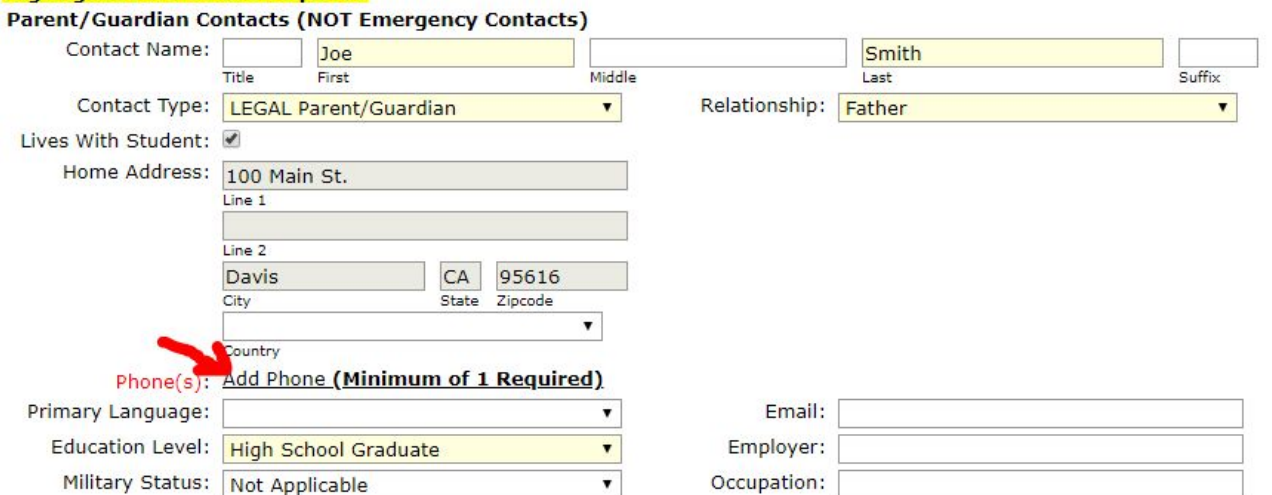

Press "Submit" at TOP and move on to add Emergency Contacts.

7. **Emergency Contacts:** Fill in yellow fields and any other fields that apply. You MUST enter at least one emergency contact who is not a legal Parent/Guardian. Press "Submit" at top. Look left under "Final Steps" and click on Print and Submit.

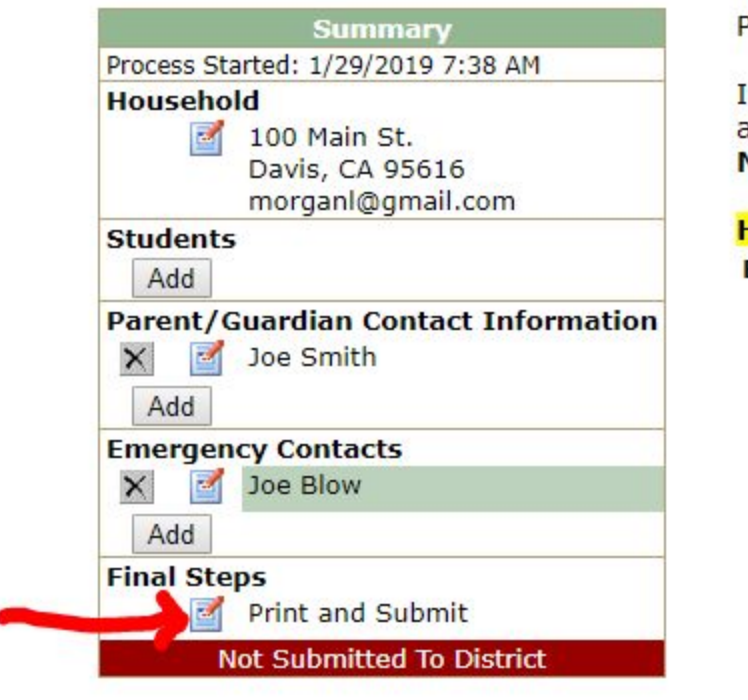

Please enter at least one emergency

in the case of an emergency, primar a primary contact cannot be reached Neighbor, Relative, Friend autho

#### Highlighted fields are required **Emergency Contact Information (No** Contact Name: Joe First Number Ext Phone(s): 534-093-1122

Relationship:

Notes:

After usu have completed this form

#### **SUBMIT Completed Pre-Enrollment and then PRINT Pre-Enrollment Form:**

PLEASE SUBMIT first to submit to the District. Then press Print and Submit again (see above) and press "Print Pre-Enrollment Form."